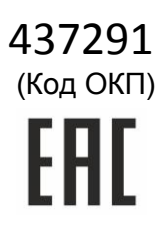

# PROXIMITY СЧИТЫВАТЕЛЬ PR-P16

# РУКОВОДСТВО ПО ЭКСПЛУАТАЦИИ

# **ОГЛАВЛЕНИЕ**

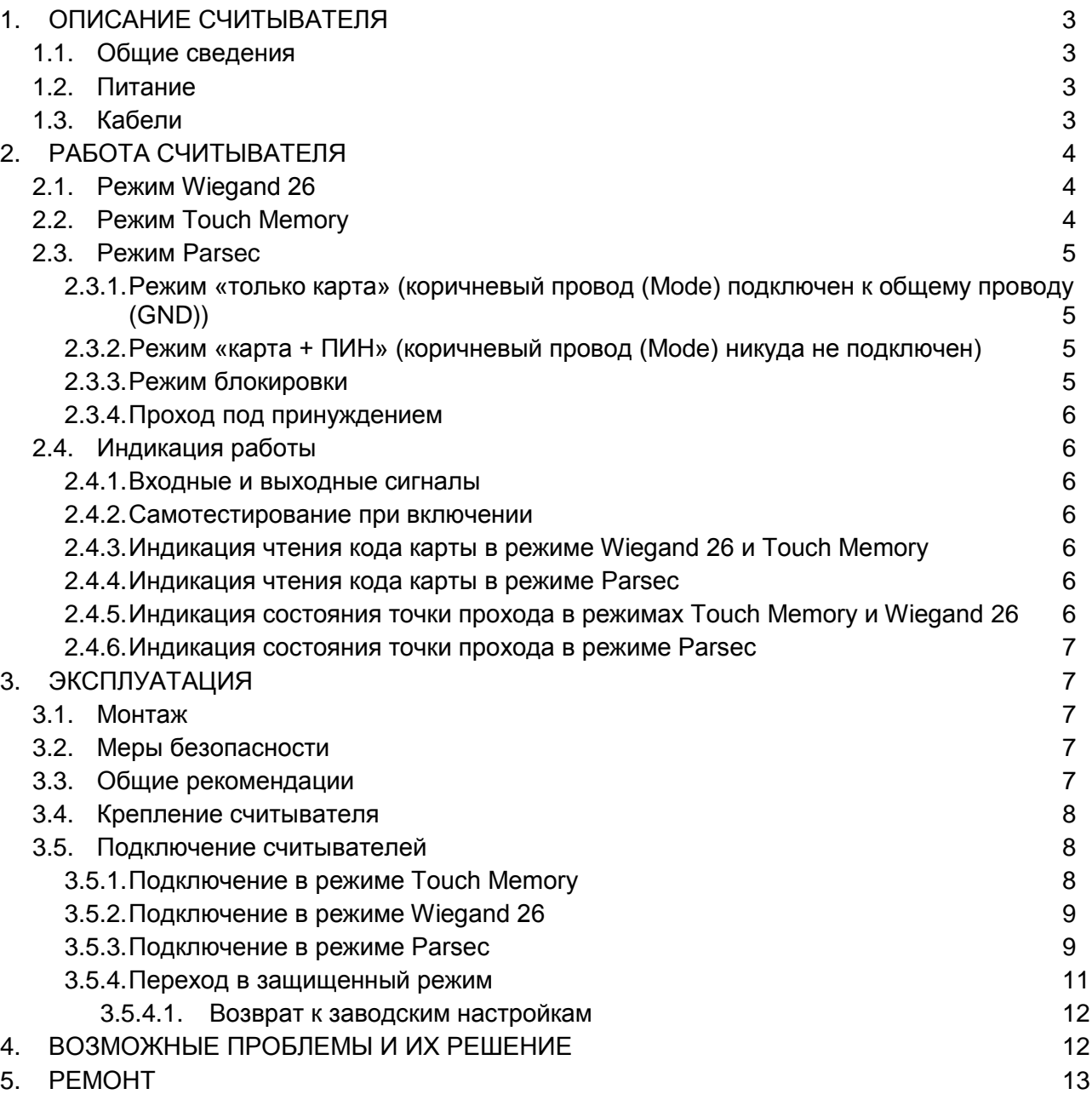

# <span id="page-2-0"></span>**1. ОПИСАНИЕ СЧИТЫВАТЕЛЯ**

#### **1.1. Общие сведения**

<span id="page-2-1"></span>Считыватель снабжен встроенной клавиатурой, что позволяет использовать его на точках прохода, где необходим доступ по карте и ПИН-коду.

Считыватель PR-P16 может применяться в системах, использующих для обмена между контроллером и считывателем как протокол СКУД Parsec, так и протоколы Wiegand 26 или Touch Memory.

Режим прохода «карта + ПИН-код», режим блокировки и функция «Проход под принуждением» поддерживаются только при подключении по протоколу Parsec.

Считыватель выполнен в корпусе из пластика ABS и герметизирован силиконовым компаундом.

Внешний вид считывателя представлен на рисунке [1.](#page-2-4)

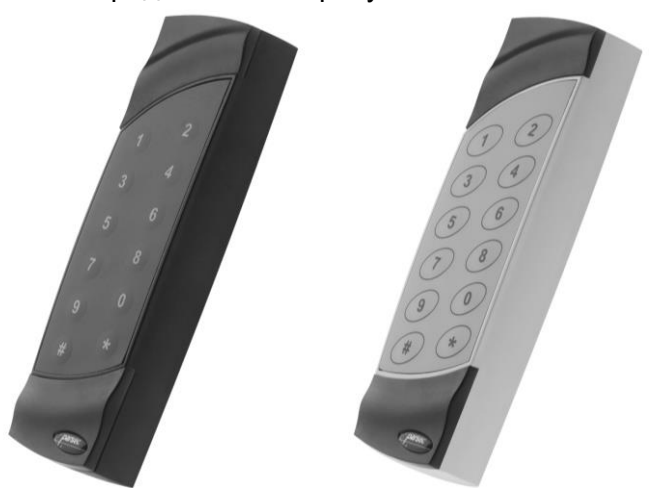

Рисунок 1. Считыватели PR-EH16 в черном и сером цветовом исполнении

#### <span id="page-2-4"></span>**1.2. Питание**

<span id="page-2-2"></span>Питание считывателя осуществляется от стабилизированного источника постоянного тока. Обычно таким источником является БП контроллера, к которому подключен считыватель.

#### **1.3. Кабели**

<span id="page-2-3"></span>Подключение считывателя к контроллеру системы управления доступом производится 8-жильным цветным кабелем. Назначение выводов кабеля считывателя приведено в таблице [1.](#page-2-5)

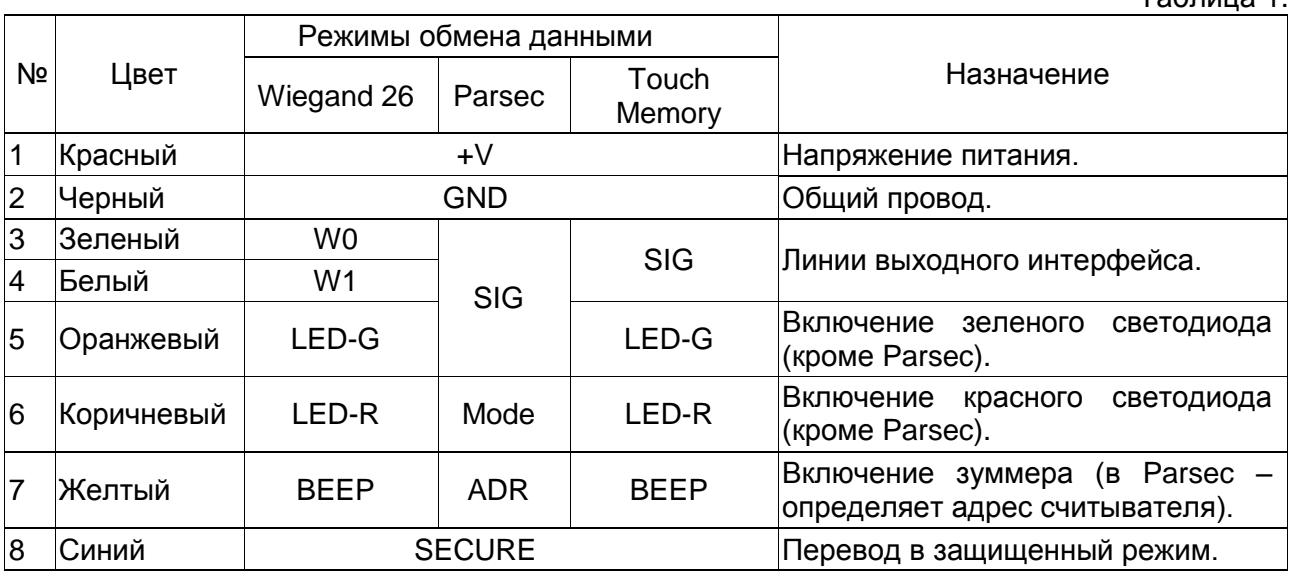

<span id="page-2-5"></span>Таблица 1.

При использовании неэкранированного многожильного сигнального кабеля с сечением каждого провода 0.22 мм<sup>2</sup> максимальное удаление считывателя от контроллера составляет для протоколов **Parsec**, **Wiegand** и **Touch Memory** - 50 метров.

При подключении считывателя по протоколу **Parsec** увеличенные до 0,32 мм<sup>2</sup> сечения общего и питающего проводов требуются в следующих случаях:

- удаление считывателя от контроллера более чем на 50 метров (до максимальных 100 метров);
- подключение по 3-м проводам двух считывателей.

Увеличить сечение можно, например, объединив два провода в кабеле.

Подробнее о выборе кабелей смотрите документ «Интерфейсы подключения СКУД Parsec», доступный на сайте производителя. В случае необходимости обратитесь в техподдержку Parsec.

# <span id="page-3-0"></span>**2. РАБОТА СЧИТЫВАТЕЛЯ**

#### <span id="page-3-1"></span>**2.1. Режим Wiegand 26**

В данном режиме доступ предоставляется либо по карте, либо по ПИН-коду.

При поднесении исправной карты на расстояние считывания считыватель проверяет корректность кода карты и передает его контроллеру. В режиме Wiegand 26 код передается однократно. Следующий раз код будет передан, если карта была удалена из зоны считывания на время не менее 0,5 секунды.

Коды клавиш передаются по мере их нажатия. Кодировка выходных кодов клавиатуры указана в таблице [2.](#page-3-3)

*Примечание: Поставка считывателей с форматом выходного сигнала Wiegand Motorola осуществляется по специальному заказу.*

<span id="page-3-3"></span>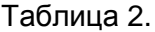

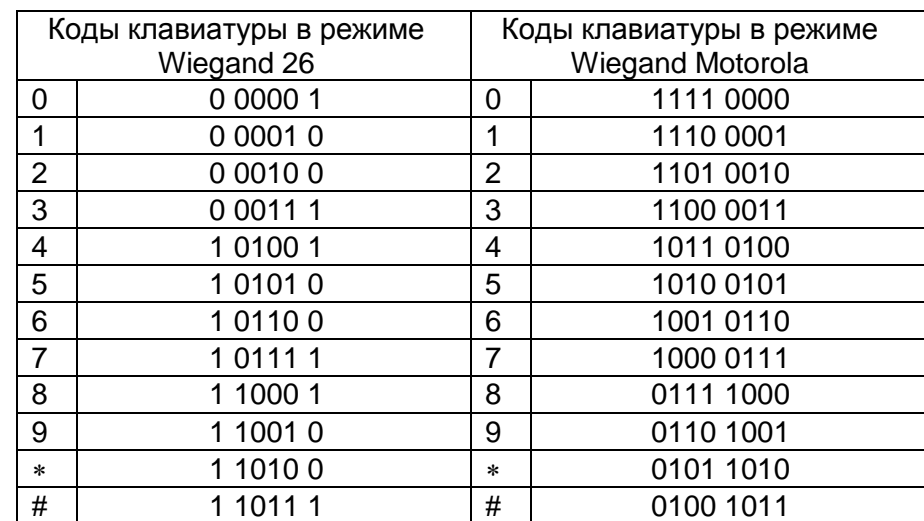

#### <span id="page-3-2"></span>**2.2. Режим Touch Memory**

В данном режиме доступ предоставляется либо по карте, либо по ПИН-коду.

В режиме Touch Memory код карты передается три раза, после чего считыватель перестает отвечать контроллеру до тех пор, пока карта не будет вынесена из зоны считывания как минимум на 0,5 секунды. Формат посылки – стандартный для протокола Touch Memory, код семейства – 01h.

В режиме Touch Memory коды нажатых клавиш заносятся в буфер и передаются в контроллер только после нажатия клавиши «#». Формат этой посылки – стандартный для протокола Touch Memory, код семейства – 03h. Формат посылки поясняется рисунком 2.

Если введено менее 12 цифр, недостающие заменяются нулем в старших незанятых разрядах. При ошибочном вводе какой-либо цифры буфер следует очистить, нажав клавишу «», и ввести все цифры заново.

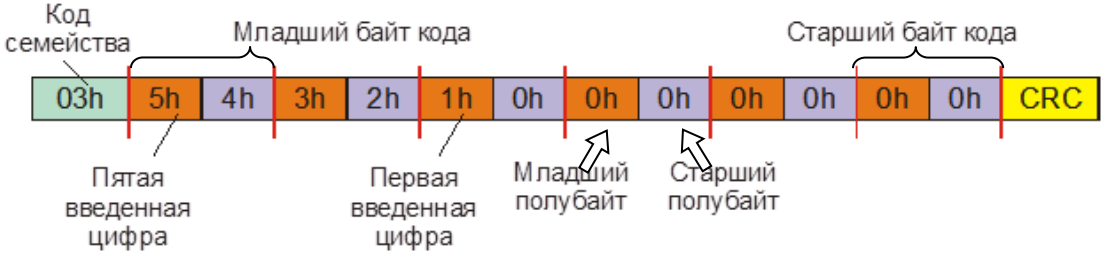

Рисунок 2. Формат передачи кодов клавиатуры в режиме Touch Memory

#### **2.3. Режим Parsec**

<span id="page-4-0"></span>В этом режиме считыватель может работать в одном из двух режимов прохода: «только карта» либо «карта + ПИН».

#### **2.3.1. Режим «только карта» (коричневый провод (Mode) подключен к общему проводу (GND))**

<span id="page-4-1"></span>При поднесении карты на расстояние считывания считыватель проверяет корректность кода карты (по контрольной сумме) и выдает код карты на контроллер по запросу последнего. Если внутренняя индикация разрешена (определяется при конфигурировании контроллера в ПО ParsecNET), то при считывании кода карты считыватель издает короткий звуковой сигнал и кратковременно зажигает зеленый светодиод. Данная индикация подтверждает правильность считывания кода, но никак не связана с правами карты в системе. Для индикации решения, принятого системой по отношению к предъявленной карте, служит индикация состояния точки прохода, которой управляет контроллер.

Следующий раз карта будет считана в случае, если она была вынесена из зоны считывания на время не менее 0,5 секунды.

В данном режиме клавиатура не используется, и считыватель не реагирует на нажатие клавиш.

#### **2.3.2. Режим «карта + ПИН» (коричневый провод (Mode) никуда не подключен)**

<span id="page-4-2"></span>При поднесении карты считыватель запоминает ее код и переходит в режим ожидания ввода ПИН-кода с клавиатуры. Состояние ожидания индицируется миганием зеленого светодиода. Пользователь должен ввести с клавиатуры свой ПИН-код и нажать на клавишу «#». При вводе правильного кода считыватель передает код предъявленной карты контроллеру. Для индикации решения, принятого системой по отношению к предъявленной карте, служит индикация состояния точки прохода, которой управляет контроллер.

Нажатие на каждую клавишу сопровождается звуковым сигналом. Максимальное время ожидания нажатия клавиши – 10 секунд. Если через 10 секунд пользователь не нажал следующую клавишу, считыватель подает трехкратный звуковой сигнал и выходит из режима ожидания ПИН-кода. Для повторного ввода нужно еще раз предъявить карту.

Если в процессе ввода пользователь набрал неправильную цифру, нужно нажать клавишу «» и ввести код заново. При вводе неверного кода считыватель подает трехкратный звуковой сигнал и выходит из режима ожидания ПИН-кода. Для повторного ввода нужно еще раз предъявить карту.

При трехкратном вводе неверного кода считыватель сообщит системе о попытке подбора кода и перейдет в режим блокировки!

#### **2.3.3. Режим блокировки**

<span id="page-4-3"></span>Режим включается после трех неудачных попыток введения кода. Режим индицируется вспышками красного светодиода. В этом режиме считыватель не читает карты и не реагирует на нажатие клавиш. Считыватель выйдет из режима блокировки автоматически через 1 мин или при открывании двери с компьютера, кнопкой или сигналом другого считывателя этой же точки прохода.

#### **2.3.4. Проход под принуждением**

<span id="page-5-0"></span>Для формирования сигнала «Входа под принуждением» пользователь должен набрать на клавиатуре ПИН-код, отличающийся от истинного на +1 **в младшем разряде**. Т.е. к последней цифре ПИН-кода нужно добавить единицу, при этом цифра «9» заменяется цифрой «0». Например, коду 56714 соответствует код принуждения 56715, коду 56710 – 56711, а коду 56719 – 56710.

Считыватель передает контроллеру специальный код принуждения. Индикация считывателя при проходе под принуждением полностью соответствует индикации при проходе по правильному ПИН-коду.

#### <span id="page-5-1"></span>**2.4. Индикация работы**

#### **2.4.1. Входные и выходные сигналы**

<span id="page-5-2"></span>В режиме **Wiegand 26** по однонаправленным линиям W0/SIG и W1/SIG считыватель автоматически выдает код карты после ее прочтения. В этом режиме внешнее управление (включение) световым и звуковым индикаторами осуществляется логическим «нулем».

В режиме **Touch Memory** полярность управления индикацией изменяется на противоположную, то есть включение светового и звукового индикаторов осуществляется логической «единицей».

При работе в режиме **Parsec** линия SIG считывателя (зеленый + белый + оранжевый провода) является двунаправленной (см. таблицу 2 и рис. [5](#page-9-0) и [6\)](#page-9-1). По ней считыватель передает контроллеру считанный с карты код во внутреннем формате системы Parsec. А контроллер, в свою очередь, выдает считывателю команды управления индикацией.

#### **2.4.2. Самотестирование при включении**

<span id="page-5-3"></span>При включении считывателя производится процедура самотестирования и определения типа выходного интерфейса. Если считыватель исправен, то после включения он издает звуковой сигнал и зажигает зеленый светодиод. Затем происходит определение типа выходного интерфейса, о чем приблизительно через 1 секунду считыватель сообщает следующей звуковой и световой индикацией:

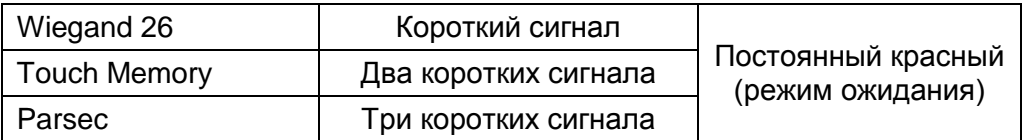

#### **2.4.3. Индикация чтения кода карты в режиме Wiegand 26 и Touch Memory**

<span id="page-5-4"></span>В этих режимах при считывании кода карты считыватель всегда издает короткий звуковой сигнал и кратковременно зажигает зеленый светодиод. Данная индикация подтверждает правильность считывания кода, но никак не связана с правами карты в системе. Индикацией состояния точки прохода, в том числе и после предъявления карты, управляет контроллер.

#### **2.4.4. Индикация чтения кода карты в режиме Parsec**

<span id="page-5-5"></span>Если при конфигурировании контроллера в ПО ParsecNET разрешена индикация чтения кода карты, то при считывании кода карты считыватель издает короткий звуковой сигнал и кратковременно зажигает зеленый светодиод. Данная индикация подтверждает успешность считывания кода, но никак не связана с правами карты в системе. Индикацией состояния точки прохода, в том числе и после предъявления, карты управляет контроллер.

#### **2.4.5. Индикация состояния точки прохода в режимах Touch Memory и Wiegand 26**

<span id="page-5-6"></span>В этих режимах внешнее управление индикацией осуществляется по линиям LED-G/SIG, LED-R/Mode и Beep/ADR (см. таблицу [1\)](#page-2-5). Световая и звуковая индикация включается:

в режиме **Touch Memory** – логической единицей на соответствующих входах;

в режиме **Wiegand 26** – логическим нулем.

В данных режимах красный светодиод светится при активном уровне его управляющего сигнала, но зеленый светодиод имеет приоритет над красным, т.е. в момент включения зеленого красный гаснет.

Звуковая индикация нажатия на клавиши работает всегда и не может быть отключена.

#### **2.4.6. Индикация состояния точки прохода в режиме Parsec**

<span id="page-6-0"></span>Для индикации принятого контроллером решения, а также для отображения особых состояний системы (охрана, блокировка, аварийное открывание двери) контроллер передает считывателю соответствующие команды (см. таблицу [3\)](#page-6-5).

<span id="page-6-5"></span>Таблица 3.

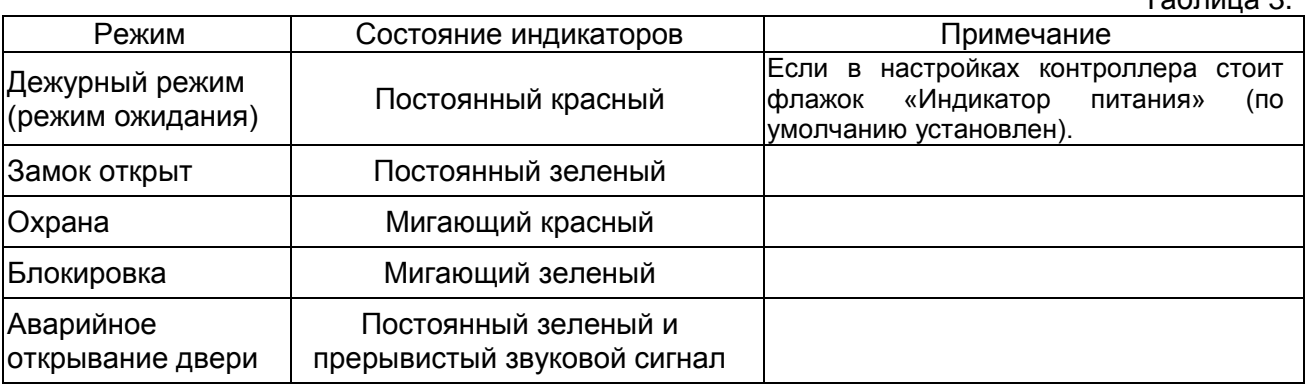

#### <span id="page-6-1"></span>**3. ЭКСПЛУАТАЦИЯ**

#### <span id="page-6-2"></span>**3.1. Монтаж**

#### **3.2. Меры безопасности**

<span id="page-6-3"></span>При установке и эксплуатации устройства необходимо руководствоваться «Правилами технической эксплуатации электроустановок потребителей» (Приказ Минэнерго РФ от 13.01.2003 N 6).

К монтажу считывателей допускаются лица, изучившие настоящее руководство, имеющие аттестацию по технике безопасности при эксплуатации электроустановок не ниже 3 группы и прошедшие инструктаж по технике безопасности на рабочем месте.

Проведение всех работ по подключению и монтажу считывателя не требует применения специальных средств защиты.

#### **3.3. Общие рекомендации**

<span id="page-6-4"></span>Выбор кабеля и способа его прокладки должен производиться в соответствии с требованиями СНиП 3.05.06-85, ВСН116-87, НПБ88-2001.

При подключении оборудования необходимо строго соблюдать полярность соединения устройств.

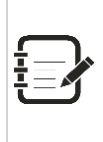

Не рекомендуется устанавливать считыватель на металлическую поверхность, так как в этом случае расстояние считывания уменьшается.

Считыватели должны располагаться на расстоянии не менее 50 см друг от друга.

При креплении считывателя необходимо обеспечить радиус изгиба кабеля у основания считывателя не менее 10 мм.

Место размещения считывателя выбирается из соображений удобства монтажа и использования. Общепринятым является расположение считывателя на стене примерно на уровне ручки отпирания двери, со стороны, противоположной дверным петлям.

#### **3.4. Крепление считывателя**

<span id="page-7-0"></span>Просверлите на одной вертикальной линии два отверстия 66 мм и глубиной 35 мм. Расстояние между центрами отверстий – 132 мм. Вставьте в них дюбели из комплекта поставки

Подключите считыватель к предварительно проложенному кабелю, соединяющему его с контроллером, после чего закрепите корпус саморезами, входящими в комплект поставки.

Защелкните верхнюю и нижнюю накладки. При необходимости накладки можно дополнительно зафиксировать каплей нитроклея, но в этом случае демонтаж считывателя будет затруднен. Схема крепления показана на рис. [2.](#page-7-3)

Декоративные накладки можно снять, аккуратно поддев их сбоку тонкой отверткой.

#### **3.5. Подключение считывателей**

Считыватель автоматически определяет тип

<span id="page-7-1"></span>интерфейса при включении питания в зависимости от варианта соединения сигнальных проводов (см. таблицу 2):

- если при включении питания *зеленый* и *белый* провода соединены вместе, то считыватель переходит в режим выходного интерфейса **Touch Memory**;
- если провода при включении питания *не соединены*, то считыватель переходит в режим **Wiegand 26**;
- если при включении питания вместе соединены *зеленый*, *белый* и *оранжевый* провода, то считыватель переходит в режим выходного интерфейса системы **Parsec**.

ВСЕ ПОДКЛЮЧЕНИЯ ПРОИЗВОДИТЕ ТОЛЬКО ПРИ ОТКЛЮЧЕННОМ ПИТАНИИ КОНТРОЛЛЕРА И СЧИТЫВАТЕЛЯ.

# **3.5.1. Подключение в режиме Touch Memory**

<span id="page-7-2"></span>Для подключения считывателя в данном режиме соедините зеленый и белый провода (W0/SIG и W1/SIG) и подключите их к клемме считывателя на контроллере (см. рис. [3\)](#page-7-4).

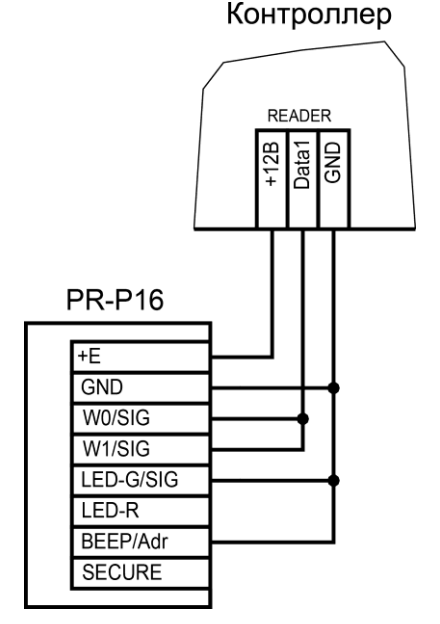

<span id="page-7-4"></span>Рисунок 3. Подключение считывателя в режиме Touch Memory

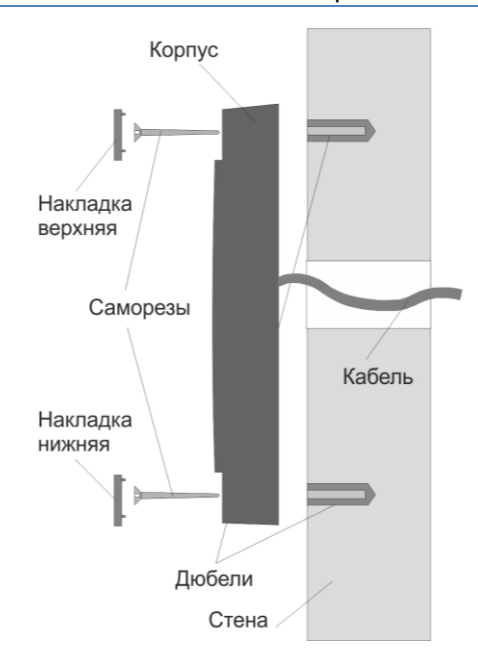

<span id="page-7-3"></span>Рисунок 2. Крепление PR-P16

Если управление индикацией не используется, то выводы LED-G/SIG и Beep/ADR должны быть соединены с общим проводом GND (как показано на рисунке выше), в противном случае зеленый светодиод и звуковой сигнал будут работать постоянно. При необходимости использования индикации подключите выводы LED-G/SIG, LED-R и Beep/ADR к контроллеру как указано в руководстве по эксплуатации последнего.

Для подключения считывателя к контроллеру Parsec в режиме TouchMemory необходимо использовать интерфейс NI-TW (подробнее см. Руководство по эксплуатации NI-TW).

#### **3.5.2. Подключение в режиме Wiegand 26**

<span id="page-8-0"></span>Подключение считывателя для работы с интерфейсом Wiegand 26 производится к контроллерам СКУД, поддерживающим данный интерфейс (см. рис. [4\)](#page-8-2).

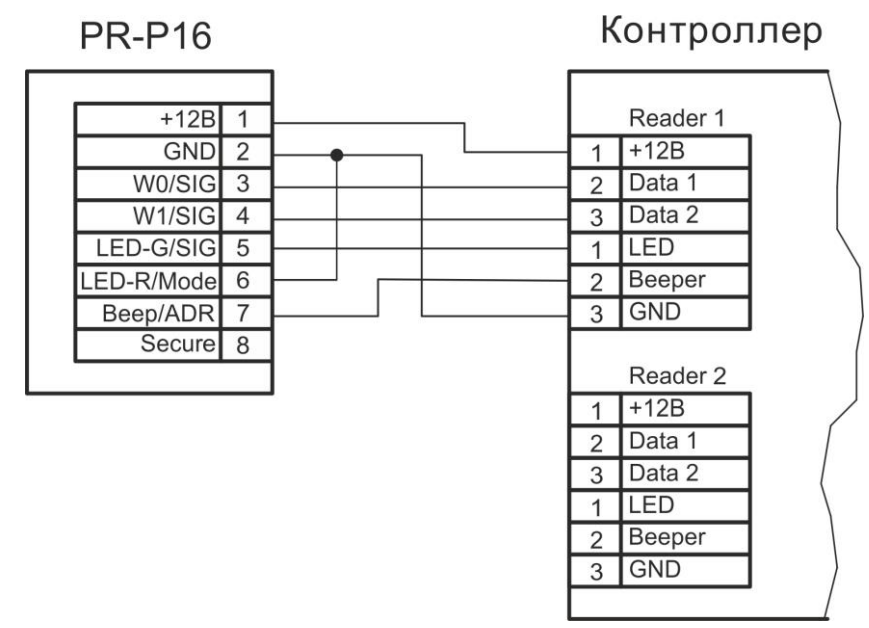

<span id="page-8-2"></span>Рисунок 4. Подключение считывателя в режиме Wiegand 26

При подключении, изображенном на рисунке [4,](#page-8-2) красный светодиод горит постоянно. При включении зеленого светодиода, имеющего приоритет, красный гаснет.

Для подключения считывателя к контроллеру Parsec в режиме Wiegand необходимо использовать интерфейс NI-TW. Подключение к нему аналогично подключению к контроллеру с интерфейсом Wiegand (подробнее см. Руководство по эксплуатации NI-TW).

#### **3.5.3. Подключение в режиме Parsec**

<span id="page-8-1"></span>Для работы с интерфейсом Parsec подключите считыватель к контроллерам марки Parsec. При этом необходимо соединить белый, зеленый и оранжевый выводы (W0/SIG, W1/SIG и LED-G/SIG) и подсоединить их к клемме SIG контроллера

При подключении по протоколу Parsec каждый считыватель имеет собственный адрес (0 или 1), что позволяет для подключения двух считывателей использовать один кабель от контроллера. Для установки адреса используется желтый провод Beep/ADR. Если он соединен с черным проводом GND, то считывателю назначается адрес «0» (наружный считыватель, см. рис. [5\)](#page-9-0), если желтый провод остается неподключенным, то адрес считывателя – «1» (внутренний считыватель, см. рис. [6\)](#page-9-1).

# Контроллер серии NC-ххх

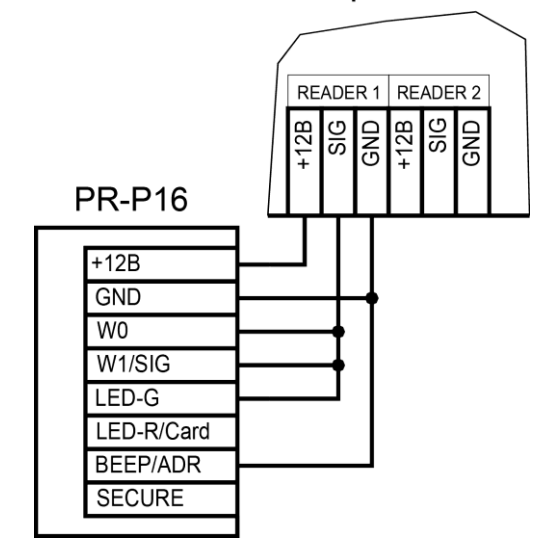

<span id="page-9-0"></span>Рисунок 5. Подключение считывателя в режиме Parsec, адрес 0 (наружный), режим прохода «карта+ПИН»

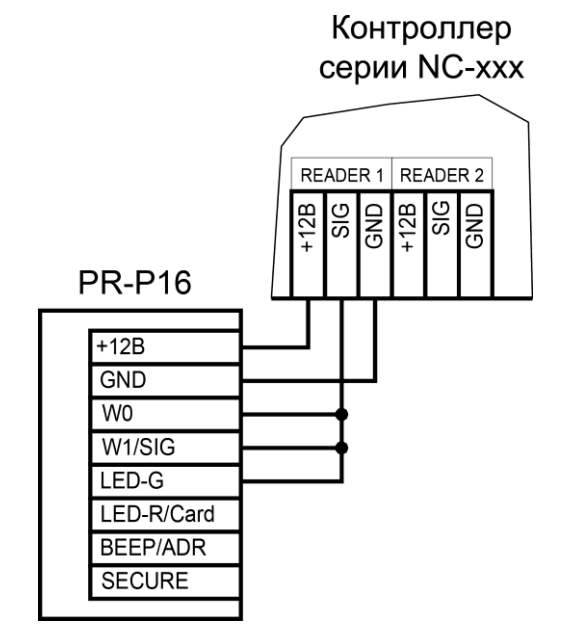

<span id="page-9-1"></span>Рисунок 6. Подключение считывателя в режиме Parsec, адрес 1 (внутренний), режим прохода «карта+ПИН»

Данная модель считывателя определяет адрес в момент подачи питания. Для смены адреса необходимо выключить питание, изменить положение провода ADR и вновь подать питание на считыватель.

Для подключения двух считывателей по одному кабелю в режиме Parsec, например, на двусторонней точке прохода, сечение каждого провода в кабеле должно быть пропорционально увеличено.

Если провод Mode не подключен, то активируется режима прохода «карта+ПИН» (см. рис. 5 и [6\)](#page-9-1). Для активации режима прохода «только карта» соедините провод Mode с общим проводом GND (см. рис. [7\)](#page-10-1). Подробнее о режимах прохода см. разделы [2.3.1](#page-4-1) и [2.3.2.](#page-4-2)

# Контроллер серии NC-ххх

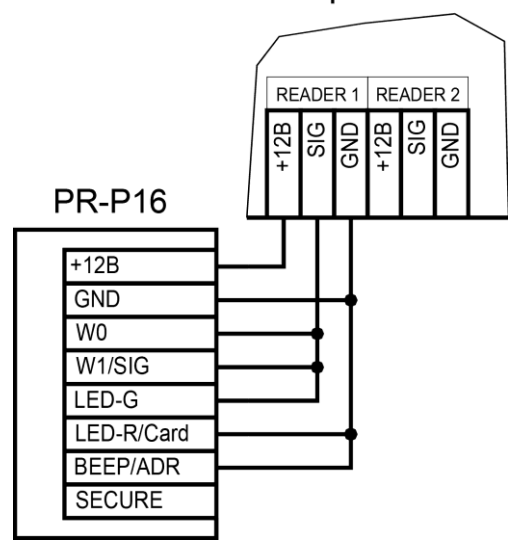

Рисунок 7. Подключение считывателя в режиме Parsec «только карта», адрес 0 (наружный)

#### <span id="page-10-1"></span>**3.5.4. Переход в защищенный режим**

<span id="page-10-0"></span>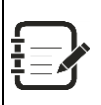

Защищенный режим предусмотрен только для карт Mifare Classic 1/4K и может быть реализован при подключении считывателя во всех режимах: Parsec, Wiegand 26 и Touch Memory.

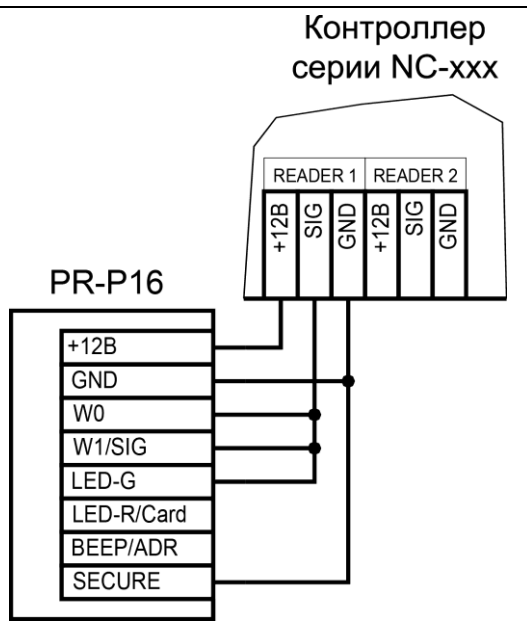

Рисунок 8. Включение защищенного режима на примере считывателя, подключенного в режиме Parsec

Считыватель переходит в защищенный режим при соединении синего провода (Secure) с черным (GND).

В отличие от обычного режима, когда для идентификации пользователя используется заводской серийный номер карты, в защищённом режиме используется сгенерированный номер карты, хранящийся в защищённой области (секторе) карты. Если первый сектор карты не инициализирован для работы в защищенном режиме (карта находится в транспортном состоянии или инициализирована для работы другого приложения с сектором 1), то считыватель на такую карту не отреагирует.

Для обеспечения максимального уровня безопасности, назначение секретных ключей доступа и используемых секторов производится администратором системы при помощи специальной утилиты SеPro2. Посредством утилиты создаются рабочие карты и мастеркарты для перепрограммирования профилей безопасности. Также при ее помощи ведётся база данных карт и всех профилей безопасности.

Секретный ключ доступа – это «пароль» для доступа к считыванию идентификатора карты, хранящегося в защищенном этим паролем секторе карты. Смену секретных ключей можно производить сколько угодно раз (например, менять их ежемесячно или еженедельно).

Мастер-карта перепрограммирует считыватель: изменяет секретные ключи доступа и номер сектора, то есть изменяет профиль считывателя.

Чтобы сменить профиль считывателя, поднесите к нему мастер-карту с нужным профилем. Удерживайте карту у считывателя до тех пор, пока второй раз не прозвучат три звуковых сигнала. После этого зеленый светодиод на считывателе мигнет один раз и считыватель будет работать по новому профилю.

Создание мастер-карт и рабочих карт описано в Руководстве пользователя утилитой SePro2.

Перевод считывателя в защищенный режим и обратно может производиться оперативно, то есть можно, например, в ночное время переводить считыватель в защищенный режим с помощью тумблера или реле контроллера, а в дневное время работать по серийному номеру карты.

<span id="page-11-0"></span>3.5.4.1. Возврат к заводским настройкам

Если после перевода считывателя в защищенный режим мастер-карта будет потеряна, дальнейшее оперативное перепрограммирование станет невозможным. В таком случае исправить ситуацию можно только возвратом считывателя к заводским настройкам, а затем созданием новой мастер-карты. Все данные, хранящиеся в считывателе, будут, естественно, утрачены.

Чтобы вернуть считыватель к заводским настройкам, выполните следующие действия:

- Отключите питание считывателя;
- Соедините вывод W0/SIG (зеленый) и SECURE (синий);
- Остальные выводы считывателя оставьте неподключенными;
- Подайте питание на считыватель. Установки считывателя вернутся к заводским значениям;
- Отключите питание считывателя, разъедините выводы W0/SIG и SECURE.

После этого считыватель можно использовать дальше, как обычно.

#### **4. ВОЗМОЖНЫЕ ПРОБЛЕМЫ И ИХ РЕШЕНИЕ**

<span id="page-11-1"></span>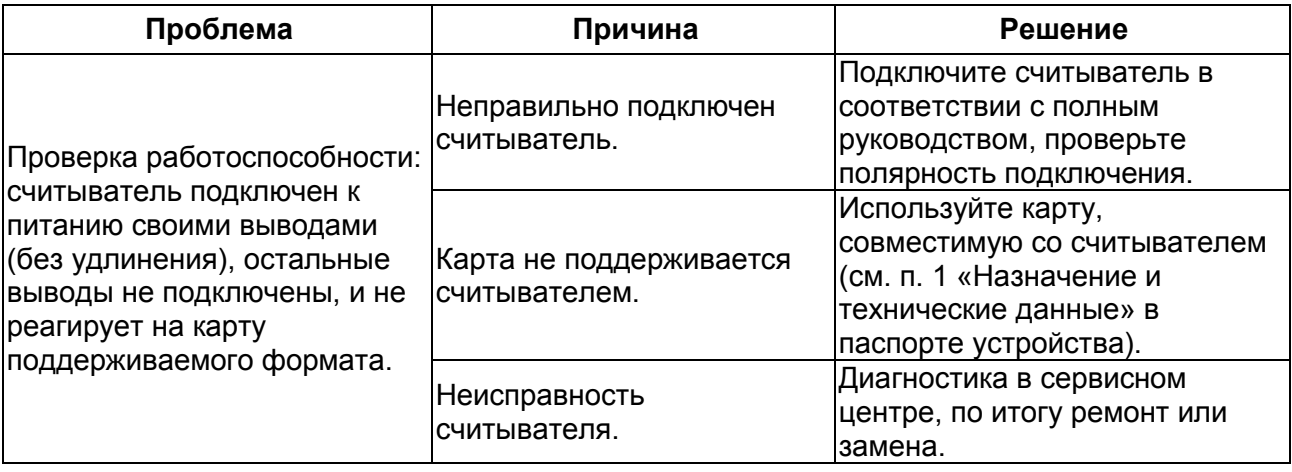

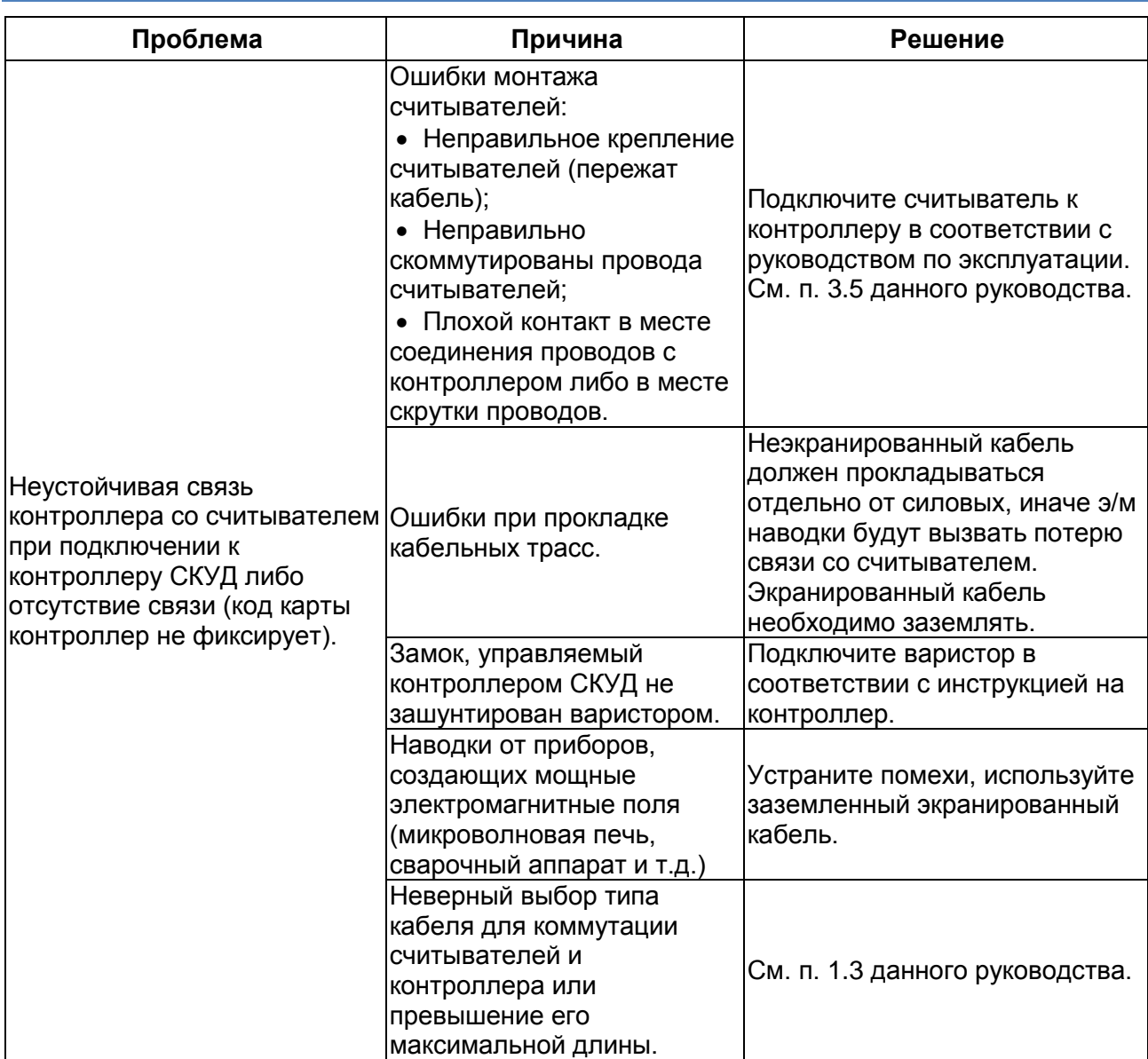

# **5. РЕМОНТ**

<span id="page-12-0"></span>Если у вас возникли проблемы, которые вы не в состоянии решить самостоятельно даже после изучения полного Руководства пользователя, а также прежде, чем отправлять изделие в ремонт, обратитесь в Службу технической поддержки Parsec:

Тел.: +7 (495) 565-31-12 (Москва и обл.);

+7 (800) 333-14-98 (по России);

E-mail: [support@parsec.ru;](mailto:support@parsec.ru)

WWW: support.parsec.ru

График работы Пн.-Пт. 8:00 - 20:00 (по московскому времени) или в сервисные центры Parsec: [www.parsec.ru/service-centers\)](http://www.parsec.ru/service-centers).